Учреждение образования «Гомельский государственный университет имени Франциска Скорины»

# **Е. А. РУЖИЦКАЯ, Е. П. КЕЧКО**

# С. А. РУЖИЦКАЯ, Е. П. КЕЧКО РАБОТА С ДАННЫМИ ФОРМ**ЫВ** РНР

Практическое пособие

для студентов специальностей 1-40 01 01 «Программное обеспечение информационных технологий», 1-40 04 01 «Информатика и технологии программирования» PENDOSY TORINA

Гомель ГГУ им. Ф. Скорины 2022

Рецензенты:

кандидат физико-математических наук Е. В. Зубей, кандидат физико-математических наук Е. В. Зубей,<br>кандидат физико-математических наук Т. И. Васильева

Рекомендовано к изданию научно-методическим советом учреждения образования «Гомельский государственный университет имени Франциска Скорины»

#### **Ружицкая, Е. А.**

P837 Основы web-технологий : работа с данными формы в PHP : практическое пособие / Е. А. Ружицкая, Е. П. Кечко ; Гомельский гос. ун-т им. Ф. Скорины. – Гомель : ГГУ им. Ф. Скорины, 2022. – 47 с.

ISBN 978-985-577-883-8

Практическое пособие предназначено для оказания помощи студентам при выполнении заданий по теме «Работа с данными формы в PHP», которая изучается в рамках дисциплины «Основы web-технологий» на 2 курсе во 2 семестре. В нем излагается теоретический материал, даны практические задания и примеры их выполнения. кандидат физико-математических наук Е. В. Зубей,<br>кандидат физико-математических наук Е. В. Зубей,<br>кандидат физико-математических наук Е. И. Васильева<br>учреждения образования «Гомельский государствей»<br>учреждения образовани

Адресовано студентам 2 курса специальностей 1-40 01 01 «Программное обеспечение информационных технологий», 1-40 04 01 «Информатика и технологии программирования».

> **УДК 004.774(076) ББК 32.973.434**

**ISBN 978-985-577-883-8** © Ружицкая Е. А., Кечко Е. П., 2022

© Учреждение образования «Гомельский государственный университет имени Франциска Скорины», 2022

# **ОГЛАВЛЕНИЕ**

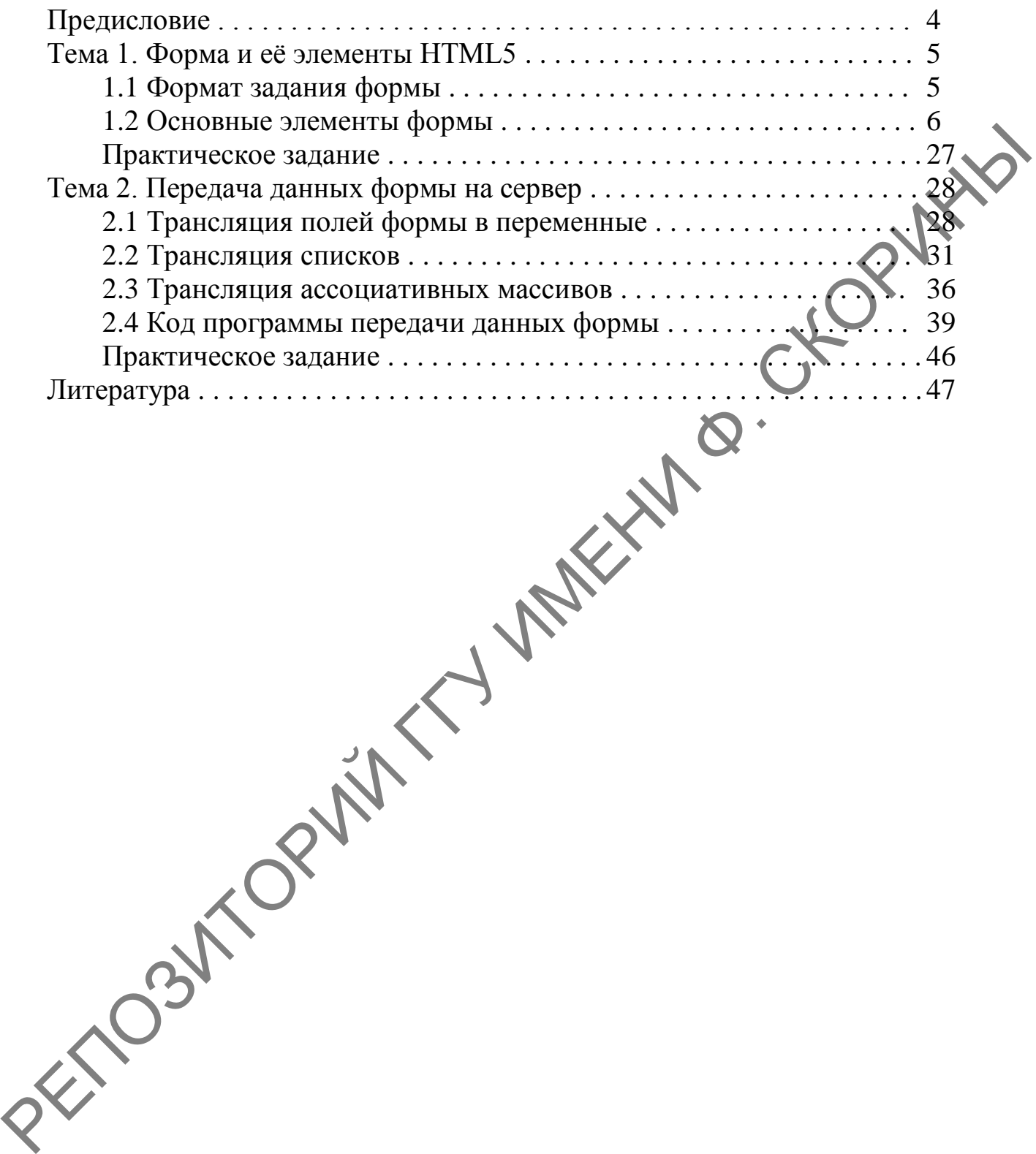

3

## ПРЕДИСЛОВИЕ

Формы - это элементы HTML страницы, которые используются для ввода и передачи данных, например, для регистрации пользователей, заполнения анкет, оформления заказа в интернет-магазине и т.д. Через формы можно отправлять как простую текстовую информацию, так и файлы. Эти данные могут быть получены в РНР и обработаны нужным. образом.

HTML описывает то, из каких элементов состоит форма, и как она выглядит. Затем данные с формы отправляются на сервер, который принимает эти данные и обрабатывает, например записывает в файлымли базу данных и формирует ответ.

РНР содержит множество средств для работы с формами. Это позволяет очень просто решать типичные задачи, которые часто возникают в web-программировании:

- регистрация и аутентификация пользователя;

- отправка комментариев на форумах и социальных сетях;

- оформление заказов.

Практически любой современный сайт содержит, как минимум, несколько разных HTML-форм.

Практическое пособие адресовано студентам 2 курса специальностей 1-40 01 01 «Программное обеспечение информационных технологий», 1-40 04 01 «Информатика и технологии программирования».

PETIDENTO PARTY

# **ТЕМА 1. ФОРМА И ЕЁ ЭЛЕМЕНТЫ HTML5**

# 1.1 Формат задания формы

Форма (англ. form) - раздел документа, позволяющий пользователю вводить информацию для последующей обработки системой. Формы яв-AV. 8 CHONEY ляются основным средством для ввода и передачи данных интерактивным элементам сайта, например, сценариям.

Формат задания формы:

```
<form name="имя формы"
       action="URL"
      method="метод передачи данных"
       enctype="тип кодировки"
       target="значение">
  Содержание формы
\langle/form>
```
В качестве параметра атрибута action в кавычках указывается строка вызова скрипта, который использует данная форма (при нажатии кноп-KU submit), например, "http://www.myserver.by/имя\_сценария.php". Если в качестве значения атрибута action указать обращение к электронной почте, например, action=mailto:ivanov@gsu.unibel.by браузер автоматически отправит результаты, введенные в форму, по указанному адресу. Для корректной интерпретации данных используется паpamerpenctype="text/plain".

Если атрибут action отсутствует, то в качестве его значения подставляется URL самого документа, т. е. после отправки формы текущая страница перезагружается, возвращая все элементы формы к их значениям по умолчанию.

Значение атрибута method устанавливает метод передачи данных из формы на сервер: "GET" или "POST".

При задании значения "СЕТ" передача данных происходит в один этап адресной строкой. Пары «имя=значение» присоединяются в этом случае к адресу после вопросительного знака и разделяются между собой амперсандом (&). Метод "GET" используется для передачи небольших текстовых данных, поиска по сайту.

При задании значения "РОЅТ" передача данных происходит, как минимум, в два этапа: браузер устанавливает связь с сервером, указанным в

атрибуте action; затем отдельной передачей происходит посылка дополнительных данных. Переданные данные не отображаются в адресной строке. Метод "РОSТ" используется для передачи данных форм, имеющих много длинных полей, пересылки файлов (фотографий, архивов, программ и др.), отправки комментариев, добавления и редактирования сообщений на форуме или блоге.

Атрибут "enctype" устанавливает тип для данных, отправляемых вместе с формой. Обычно не требуется определять значения параметра enctype, однако если используется поле для отправки файла (INPUT type=file), то следует задать параметр enctype ="multipart/formdata".

Атрибут "target" определяет окно, в которое будет загружаться итоговая web-страница:

target = blank - загрузка страницы в новое окно браузера;

target= self-загрузка страницы в текущее окно (используется по умолчанию).

## 1.2 Основные элементы формы

Содержание формы описывается тегом <input>, который имеет следующий формат:

<input type="тип элемента name="имя элемента" id="уникальный идентификатор" value="crpoka" size="целое число" checked maxlength="целоечисло" а11сп="значение" Grc="URL" tabindex="значение" autocomplete="on | off" autofocus disabled readonly list="идентификатор" max="максимальное число" min="минимальное число" step="число"

multiple pattern="выражение" placeholder="текст-заместитель" required>

Атрибуты тега input:

type задает тип элемента формы;

пате задает уникальное имя для каждого элемента формы; value указывает первоначальное значение текущего поля;

size определяет размер текстового поля в символах;

checked устанавливает выделенный объект из нескольких в случае. если значением атрибута type является radio или checkbox

maxlength определяет максимально возможную длину текстового поля в символах для полей ввода текста;

align определяет положение элементов формы на web-странице;

src используется совместно с атрибутом type image и задает URL нужного изображения;

tabindex позволяет установить порядок перемещения фокуса по элементам формы при нажатии клавиши табуляции;

autocomplete - по умолчанию большинство браузеров помогают пользователю вводить данные с применением функции автозаполнения значений в полях формы;

autocomplete=on включает автозаполнение текста;

autocomplete=off orключает автозаполнение (используется для отмены сохранения в браузере паролей, номеров банковских карт, а также редко вводимых или уникальных данных (капча).

Автозаполнение можно отключить также для всей формы (но не для воспользовавшись в объявлении формы атрибутом набора полей), autocomplete:

<form method="POST" autocomplete="off">

autofocus автоматически устанавливает фокус в поле формы (по умолчанию атрибут autofocus не установлен). Этот атрибут должен использоваться в форме только один раз;

disabled блокирует доступ и изменение поля формы (оно отображается серым и недоступным для активации пользователем и не может получить фокус);

readonly устанавливает, что поле не может изменяться пользователем; list="идентификатор" указывает на список вариантов, созданный с помощью тега <datalist>, который можно выбирать при наборе текста

(изначально этот список скрыт и становится доступным при получении полем фокуса);

max - максимальное значение для ввода числа или даты;

min - минимальное значение для ввода числа или даты;

step - шаг приращения для числовых полей;

multiple позволяет указывать одновременно несколько файлов в поле для загрузки файлов, а также реализовать список со множественным выбором;

pattern устанавливает шаблон ввода - регулярное выражение, согласно которому требуется вводить и проверять данные в поле формы (если присутствует атрибут pattern, то форма не будет отправляться, пока поле не будет заполнено правильно). Примеры регулярных выражений:

```
Введите имя по формату: Ivanov Ivan
<input type=text
        name="name"
                                             zA-Z] {3,30}"
        pattern="([a-zA-Z]{3,30}\s*)+[aplaceholder="Ivanov Ivan">
Введите имя по формату: Ivanov
<input type=text
        name="name"
                                     (s<sup>*</sup>) + [a-zA-Z] \setminus . [a-zA-Z] \setminus ."
        pattern="([a-zA-Z]_{3,30}]placeholder="Ivanov I.I.">
```
placeholder выводит подсказывающий текст - текст внутри поля формы, который исчезает при получении фокуса. Если данные в поле не введены, а фокус переведен в другое место, текст-заместитель останется в поле. Придать стиль тексту атрибута placeholder можно с помощью псевдокласса: placeholder-shown, например:

```
input:placeholder-shown {
/* стилевые свойства */
```
equired устанавливает поле формы обязательным для заполнения перед отправкой формы на сервер. Выделить обязательные для заполнения поля можно с помощью псевдокласса: required, например:

```
input: required {
\frac{1}{2} стилевые свойства */
```
Задать стилевые свойства обязательного для заполнения поля только при получении им фокуса можно с использованием псевдоклассов :focus и :required, например:

```
input:focus:required {
\frac{x}{x} стилевые свойства */
}
```
На рисунке 1.1 представлены элементы формы.

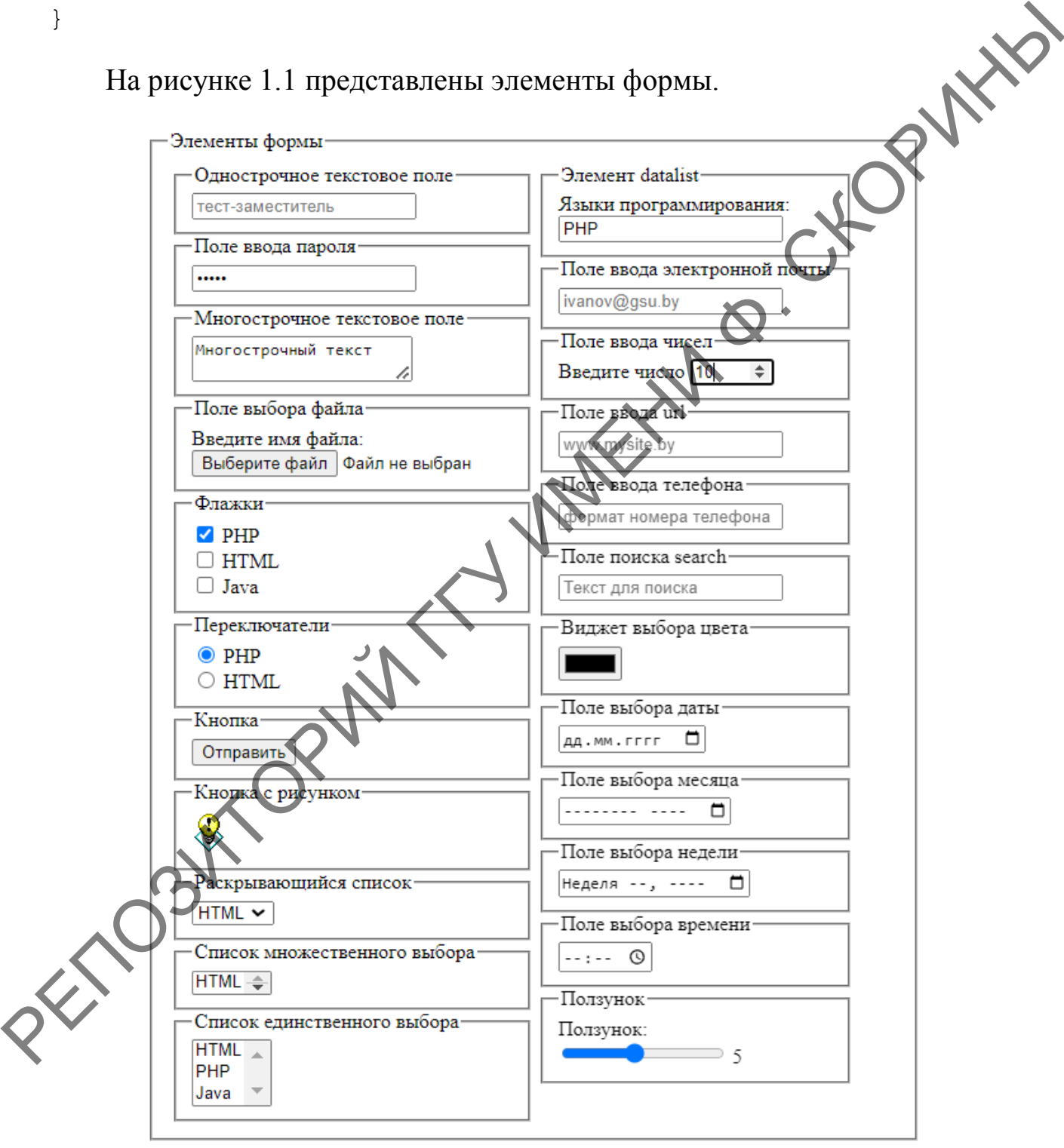

Рисунок 1.1 – Элементы формы

**Однострочное текстовое поле.** Оно называется *полем ввода* или *полем редактирования* и предназначено для ввода пользователем строки текста. Формат записи:

```
<input type="text"
       nаme="имя элемента"
 value="начальный текст, содержащийся в поле"
 placeholder="текст-заместитель"
 size="ширина поля"
maxlength="максимальное количество вводимых символов"
 required>
```
Пример:

```
<input type=text
 size=40 name=user_name
 placeholder="Введите имя">
```
**Поле ввода пароля.** Это обычное текстовое поле, вводимый текст в котором отображается звездочками. Формат задания:

```
<input type=password
```

```
 nаme="имя элемента"
```

```
 value="начальный текст, содержащийся в поле"
```
size="ширина поля'

maxlength="максимальное количество вводимых символов">

**Скрытые поля.** Это поля, которые не отображаются на странице и встраиваются в HTML-файл, когда необходимо передать серверу техническую информацию. Скрытые поля служат доступной альтернативой файлам cookies – специальным файлам, в которых сохраняются индивидуальные настройки пользователя, и позволяющим, например, восстановить последнее состояние формы при повторном посещении пользователем содержащей эту форму страницы. Формат задания:  $\begin{pmatrix} \n\text{value="tnaqmnmimif reccr, coppxamimlica n none"\n 212e="unipm & nona"\n 212e="unipm & nona"\n 212e="unipm & nona"\n 212e="unipm & nona"\n 212e="unipm & nona"\n 212e="unipm & nona"\n 212e="n & nona"\n 212e="n & nona"\n 212e="n & nona"\n 212e="n & nona"\n 212e="n & nona"\n 212e="n$ 

put type=hidden nаme="имя элемента" value="текст, содержащийся в поле">

#### Пример:

<input type=hidden name="form\_main" value="c3576-236-21">

Многострочное текстовое поле. Используется для передачи текста большого размера. Формат задания:

```
<textarea name="имя элемента"
           rows="целое число"
           cols="целое число"
           wrap=значение
           disabled
           readonly>
```
Текст, выводимый в текстовом поле по умолчанию </textarea>

Атрибуты тега:

FORMAL rows и cols указывают соответственно максимально допустимое количество строк вводимого текста и символов в строке. В случае, если набираемый пользователем текст не умещается в видимую часть текстового контейнера, по краям поля появляются вертикальные и горизонтальные полосы прокрутки;

мгар управляет переносом слов и имеет следующие значения:

wrap=off - запрет автоматического переноса, при этом сохраняются переносы, определенные пользователем

wrap=virtual - перенос слов при отображении браузером, а серверу введенные данные передаются одной строкой;

 $wrap = physical - coxpa$ няется перенос слов как при отображении браузером, так и при передаче серверу;

disabled блокирует доступ и изменение текстового поля (поле отображается серым цветом, недоступно для активации пользователем и не может получить фокус);

readonly - текстовое поле недоступно для изменения пользователем, в него не допускается вводить новый текст или модифицировать существующий, оно не может получить фокус, однако поле отображается обычным дветом.

```
Пример:
xtarea name="message"
       rows = 25cols=40
```
Текст сообщения

</textarea>

Поле выбора файлов. Генерирует на экране кнопку, при нажатии на которую на экране появляется Проводник Windows, позволяющий присоединить к отсылаемым на сервер данным любой файл с локального компьютера пользователя. Рядом с кнопкой отображается небольшое текстовое поле, куда автоматически заносится имя отсылаемого файла и путь к нему на локальном диске. Поле выбора файлов работает корректно лишь CHORMIS при методе пересылки POST и формате кодировки multipart/formdata. Формат задания:

<input type=file

```
name="имя элемента"
size="ширина поля"
maxlength="максимальная длина текста">
```
Пример:

```
Ma
<form enctype="multipart/form-data"
      action="URL"
      method=POST>
  Введите имя файла:<BR>
  <input type=file name=myfile>
```

```
<input type=submit value="OrupaBHTL
```
 $\langle$ /form

Флажки. Флажки используют, когда необходимо выбрать два или более варианта из предложенного списка. Элемент представляет собой простую форму выбора, принимающую одно из двух состояний: «отмечено» - «не отмечено». Несколько флажков могут объединяться в группу, которая будет отвечать набору параметров выбора. Данный элемент оперирует с булевыми переменными, то есть переменными, каждая из которых может принимать значение true или false. Формат задания:

<input type=checkbox

```
.<br>.name="имя флажка или группы флажков"
```
.<br>value="значение установленного флажка"

checked

title="всплывающая подсказка">

По умолчанию начальное положение флажка считается не установленным. Чтобы задать начальное положение установленного флажка, надо дополнить его атрибутом checked.

Значением установленного флажка является строка, заданная атрибутом value.

Пример задания группы флажков:

- <input type=checkbox name=lang\_prog value="html" checked> HTML<br> <input type=checkbox
- name=lang\_prog

 value="php"> PHP<br> <input type=checkbox name=lang\_prog value="java"> Java<br>

 $\begin{array}{ccc}\n & \text{if } & \text{if } & \$ 

простой текст. Для того чтобы флажок устанавливался не только щелчком непосредственно по квадратику флажка, но и щелчком по надписи, необходимо связать надпись с флажком с помощью тега label, в котором содержится ссылка на связанный элемент управления с помощью атрибута for. Этому атрибуту ставится в соответствие идентификатор id.

Пример связывания надписи с флажком:

```
<input type=checkbox 
                 id=id_html
                name =lang prog
                 value="html" 
                 checked>
    <label for=id_html> HTML</label>
    \langle b r \rangle<input type=checkbox
                id=id php
                     e=lang_prog
                 zalue="php">
                 for=id php> PHP</i> </>label><br>
                type=checkbox
                 id=id_java
                 name=lang_prog
                 value="java">
    <label for=id_java> Java</label>
    \langle b r \ranglevalue "hemi<sup>2</sup>"<br>
checked>HTML<br/>cher and program charge and properties and properties are existent and properties of an anti-line properties of an anti-line of an anti-line of an anti-line of an anti-line and the pr
```
Переключатели (кнопки выбора или радиокнопки) применяются в случае, когда какая-либо логическая переменная может принимать только одно значение из множества возможных. Формат задания:

```
<input type=radio
        name="имя переключателя или группы"
        value="значение установленного переключателя"
        checked
        title="всплывающая подсказка">
```
Все элементы radio одной группы обозначаются одним и тем же значением атрибута name. Использование радиокнопок требует явного указания значений атрибута value, одна из кнопок должна быть выделена атрибутом checked. Если атрибут checked не присвоен ни одному из переключателей группы, браузер при загрузке установит по умолчанию первый переключатель. При обработке формы на сервере будет отправлено значение установленного переключателя.

Пример использования:

**WARK** <input type=radio name=auto value="bmw" checked>BMW<br> <input type=radio name=auto value="hyunday checked> Hyundai Creta<br>

Как и в случае флажков, надписи можно связать с соответствующими переключателями так, чтобы каждый переключатель устанавливался при щелчке по надписи. Для связывания, каждому переключателю должен быть присвоем уникальный идентификатор, а все переключатели должны образовывать группу с определенным именем.

Пример связывания надписи с переключателем:

```
put type=radio
       id=id bmw
       name=auto
       value="bmw"
       checked>
<label for=id bmw>BMW</label><br>
<input type=radio
```

```
id=id hyunday
name=auto
value="hyunday"
checked>
```
<label for=id hyunday> Hyundai Creta</label><br>

Кнопки. Это элементы управления, которые используются для представления формы (submit), сброса данных формы (кнопка reset), создания эффектов для кнопки (button). Кнопку можно создать двумя способами.

1. Использование тега input. Формат залания:

```
<input type=button
       name="имя элемента"
       value="надпись на кнопке">
```
2. Использование тега button. На таких кнопках можно размещать любые элементы HTML, в том числе изображения и таблицы, и изменять вид кнопки. Формат задания: MARX

<button>

налпись или изображение  $\langle$ /button>

В HTML предусмотрены два типа кнопок, которые создаются без использования значения button. Это кнопки специального назначения: Подача запроса (submit) и Сброс (reset).

Kнопка submit предназначена для запуска процедуры передачи формы на сервер. Формат задания:

```
<input type=submit
        name="нмя элемента"
              *"надпись на кнопке">
ИЛИ
Soutton type=submit>
  Налпись на кнопке
  button>
```
Если атрибут value отсутствует, то кнопка по умолчанию в браузере Chrome имеет надпись «Отправить». В форме можно применять несколько KHOHOK submit.

Кнопка reset предназначена для приведения формы в начальное положение (сброс всех введенных данных). Формат задания:

<input type=reset nаme="имя элемента" value="надпись на кнопке">

или

<button type=reset> Надпись на кнопке </button>  $\frac{1}{2}$   $\frac{1}{2}$ 

Chrome имеет надпись «Сбросить».

*Кнопка с изображением.* Это кнопка отсылки, аналогичная submit, но с использованием графического изображения. Обычно применяется в случаях, когда стандартная серая прямоугольная кнопка «не вписывается» в дизайн сайта. Формат записи: REFERENCES<br>
Chome the action of the content of the content of the section of the content of the content of the choice of the choice of the choice of the choice of the choice of the choice of the choice of the choice of t

<input type=image nаme="имя элемента" src="URL изображения" value="надпись на кнопке">

В этом случае тег input может содержать все атрибуты тега img. Пример задания кнопок:

- 1. Обычная кнопка
- <input type=button name=press value="Нажми меня!">

2. Обычная кнопка

<button> Кнопка с текстом </button>

3. Кнопка с рисунком

```
<button>
<img src="tips.gif"
```
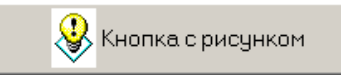

align=absmiddle>

Кнопка с рисунком  $\langle$ /button>

#### 4. KHOUKA submit

<input type=submit value="Отправить">

5. Кнопка reset

<input type=reset value="Очистить">

6. Кнопка с изображением

```
<input type=image
       src="tips.qif">
```
Списки. Эти элементы предоставляют пользователю список вариантов для выбора. Существует три типа списков:

1) раскрывающийся список, представляющий собой однострочное поле с треугольной стрелкой, которая раскрывает список;

2) поле-список, в котором на экран выводится заданное число строк; для просмотра всех строк список может быть снабжен полосой прокрутки;

3) список со множественным выбором, позволяющий, благодаря полосе прокрутки, просматривать все позиции списка и выбирать одновременно несколько позиций.

Формат записи:

<select name="имя списка" size="целое число" .ple> ion value="значение" selected> Пункт 1 option> select>

Атрибуты тега select:

multiple включает режим выбора нескольких элементов из списка, т. е. определяет список со множественным выбором;

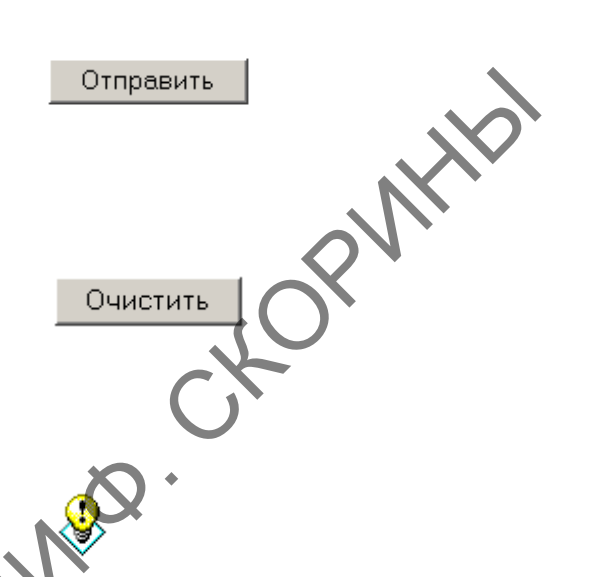

size устанавливает высоту списка. Если значение size=1, то список становится раскрывающимся. При добавлении параметра multiple список отображается как «крутилка»;

selected делает текущий элемент списка выделенным.

Примеры задания списка:

## 1. Раскрывающийся список

```
<select name=lang prog>
                                               HTMI
  <option value=html>HTML</option>
  <option value=PHP>PHP</option>
                                               PHP
  <option value=Java>Java</option>
\langle/select>
                                               Java
```
#### 2. Список множественного выбора

```
\boldsymbol{\delta}<select multiple size=1>
 <option value=html>HTML</option>
 <option value=PHP>PHP</option>
 \langle/select>
```
### 3. Список единственного выбора

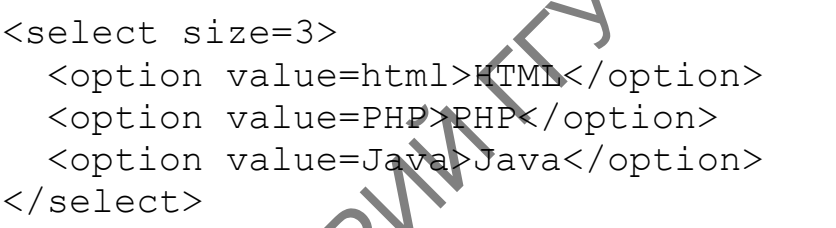

Атрибут 11st и связанный с ним элемент datalist позволяют ряду вариантов выбора быть представленными пользователю сразу же, как только он начнет вводить значение в поле.

**HTML** 

Java

Значение, указываемое для атрибута list, является ссылкой на идентификатор элемента datalist. Таким способом datalist привязывается к полю ввода. Хотя это поле ввода ничем не отличается от обычного поля, предназначенного для ввода текста, при наборе в нем данных под ним появляется окно выбора с наиболее подходящими результатами из перечня, указанного в datalist.

Атрибут list и элемент datalist не мешают пользователю ввести в поле какой-нибудь другой текст, но они предоставляют еще один полезный способ добавления общих функциональных возможностей и улучшения условий работы пользователя, применяя для этого исключительно разметку HTML5.

Пример использования:

```
<div>
          <label for="lang_prog">
              Языки программирования:
          </label>
         \langle b r \rangle <input id="lang_prog" 
                       name="program" 
                       type="text" 
                       list="select_progr">
          <datalist id="select_progr">
              <select>
                  <option value=""></option>
                 <option value="PHP"></option>
                 <option value="HTML"></option>
                 <option value="Java"></option>
              </select>
          </datalist>
     </div>
Pasixa incorparactic position<br>
\angle(label)<br>
\angle(label)<br>
\angle<br>
\angleinput id="lang_proq"<br>
\angle<br>
\angleinput id="lang_proq"<br>
\angle<br>
\angleinf="select_prog"><br>
\angle<br>
\angle<br>
\angle<br>
\angle<br>
\angle<br>
\angle<br>
\angle<br>
\angle<br>
\angle<br>
\angle<br>
\angle<br>
```
В HTML5 добавлен ряд дополнительных типов информации, которые позволяют наложить ограничения на данные, вводимые пользователями, не прибегая при этом к применению внешнего кода JavaScript. Если браузер не поддерживает этот тип, то поля превращаются в обычные текстовые поля ввода.

**Поле ввода адреса электронной почты email.** Поддерживающие это свойство браузеры будут ожидать пользовательского ввода, соответствующего синтаксису электронного адреса. Формат задания:

```
<input type="email"
         nаme="имя элемента"
         placeholder="адрес электронной почты"
         required>
```
#### Пример:

```
<label for="my_email">
   Введите адрес электронной почты:
</label>
```

```
<input type="email"
       name="cdotname="id="my email"
       placeholder="ivanov@gsu.by"
       required>
```
Введите адрес электронной почты:  $\frac{1}{2}$  ivanov@qsu.by

Поле ввода чисел number. Браузеры, поддерживающие это свойство ожидают ввода числа. А браузеры, поддерживающие поле ввода чисел с возможностью прокрутки их последовательности, предоставляют еще и это средство выбора. Речь идет о небольшом фрагменте пользовательского интерфейса, позволяющем пользователям для изменения вводимого значения просто нажимать клавиши со стрелками на клавиатуре или щелкать указателем мыши на стрелках вверх и вниз.

Формат задания:

```
EXILED
<input type="number"
       name="имя элемента"
       min="минимальное значение"
       max="максимальное значени
       step="war"
       required>
   Пример:
<label for="my nur
  Введите число
\langle/label>
<input type="number"
                                     Введите число 15
               number"
       id="m
              enter number"
         tep=5required>
```
Поле ввода web-адреса url. Тип вводимых данных url предназначен для ввода значений URL-адресов. Формат задания:

```
<input type="url"
       name="имя элемента"
```

```
 placeholder="URL-адрес" 
              required>
        Пример:
   <label for="web">
       Введите URL-адрес:
   </label>
   <br/><b>br></b><input type="url" 
              id="web" 
              name="web"
              placeholder="www.mysite.by">
        Поле ввода номера телефона tel. Формат задания:
   <input type="tel"
              name="имя элемента"
     placeholder="формат номера телефона" 
     autocomplete="off | on"
              required>
        Пример:
   <label for="tel">
       Телефон:
   </label>
    \text{br}<input type="tel" 
     id="tel" 
    name="tel"
              placeholder="+375-29-111-11-11" 
               autocomplete="off" 
                    ired>
BECAUTE URL-argec:<br>
\frac{1}{2} Abel><br>
\frac{1}{2} Cirput type="url"<br>
\frac{1}{2} circle of \frac{1}{2} mane-"wew", mysite.by"><br>
Diace heads noweparencedons tel. Φορмar задания C<br>
\frac{1}{2} Cirput type="tel"<br>
\frac{1}{2} mane-
```
**Поле поиска search.** Поля с этим типом ведут себя так же, как стандартные поля ввода текста. Формат задания:

```
nput type="search"
      name="имя элемента"
      placeholder="Текст для поиска" 
      required>
```
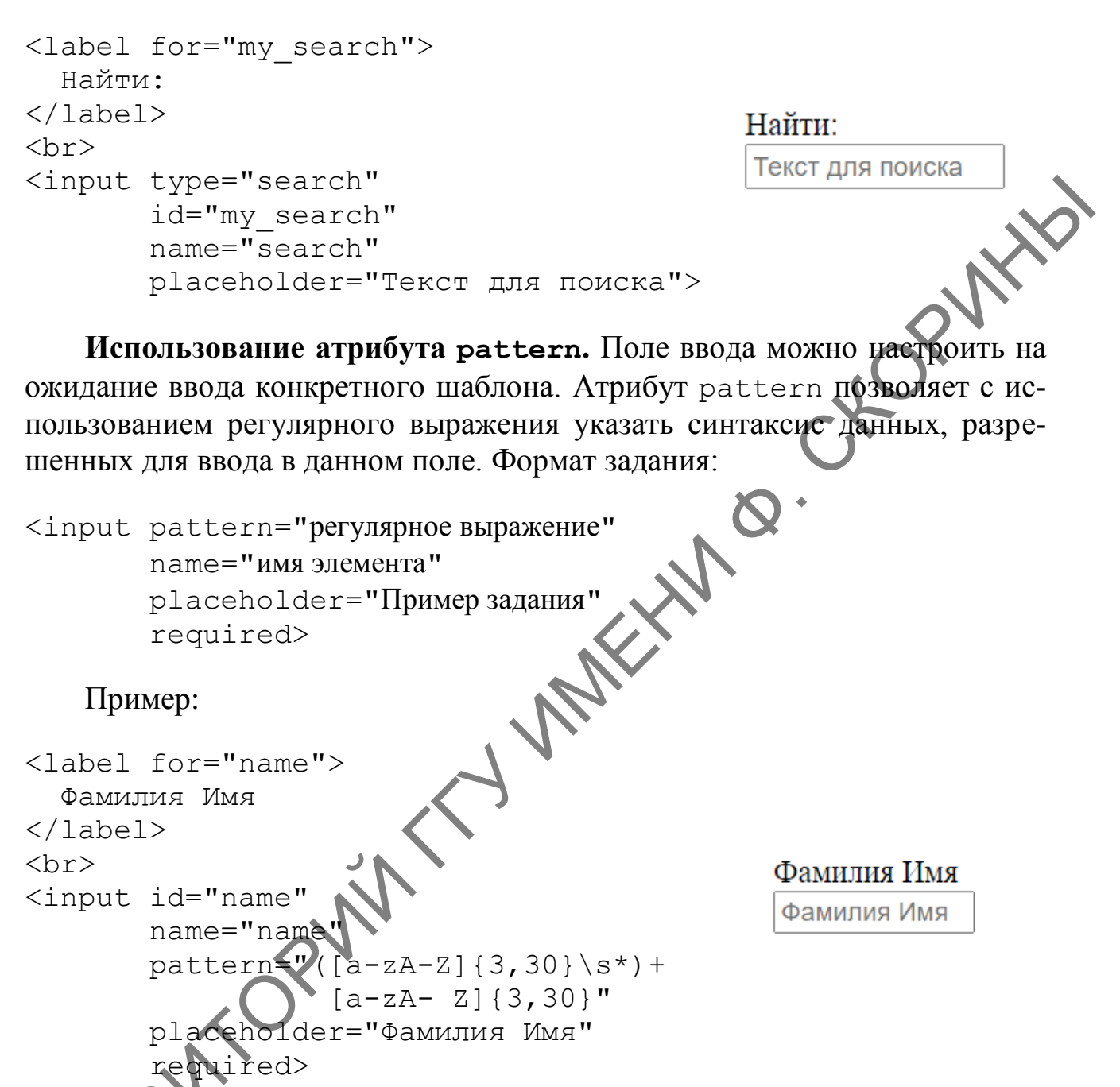

**Виджет выбора цвета color.** Тип ввода color инициирует в поддерживающих его браузерах появление панели выбора цвета, позволяя пользователям выбирать значения цвета в виде шестнадцатеричного числа. Формат задания:

```
<input type="color"
        name="имя элемента">
```
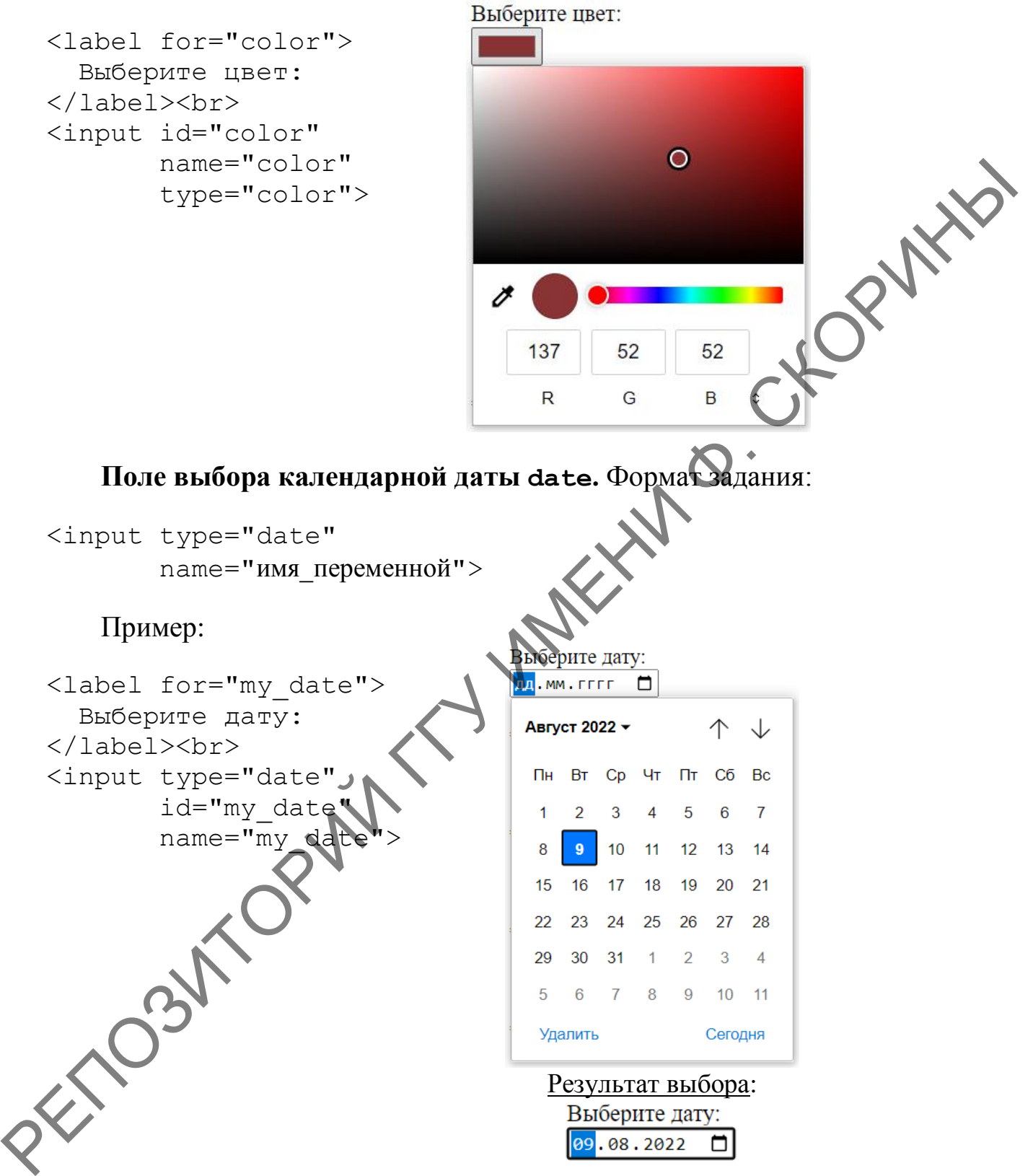

**Поле выбора месяца month.** Интерфейс позволяет выбрать месяц и предоставляет ввод в виде года и месяца, например 2022-08. Формат задания:

```
<input type="month"
        name="имя_переменной">
```

```
<label for="my_month">
   Выберите месяц:
</label><br>
<input type="month"
        id="my_month" 
       name="my_month">
```
Выберите месяц:  $- - \Box$ REFERENCE MANUFACTURE SURVEY 2022<br>
SCALE AND THE THIS TRANSMITTED FOR THE THE CONTRACT AND CONTRACT AND CONTRACT AND CONTRACT AND CONTRACT AND CONTRACT AND CONTRACT AND CONTRACT AND CONTRACT AND CONTRACT AND CONTRACT AND Результат выбора:

**Поле выбора недели week.** Панель позволяет выбрать неделю года и предоставляет ввод в формате 2022-W47. Формат задания:

```
<input type="week"
        name="имя_переменной">
```
Пример:

```
<label for="my wee]
   Выберите неделю:
</label><br>
<input type=
        id="my_week" 
        name="my_week">
```
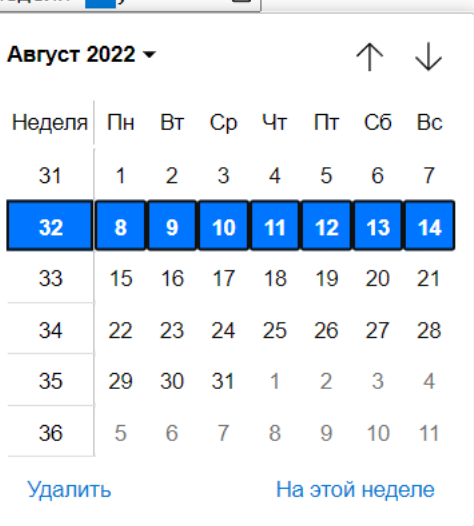

Результат выбора: Выберите неделю: Неделя 32, 2022 0

**Поле выбора времени time.** Поле позволяет вводить значение в 24-часовом формате, например 23:50. Формат задания:

<input type="time" name="имя\_переменной">

Пример:

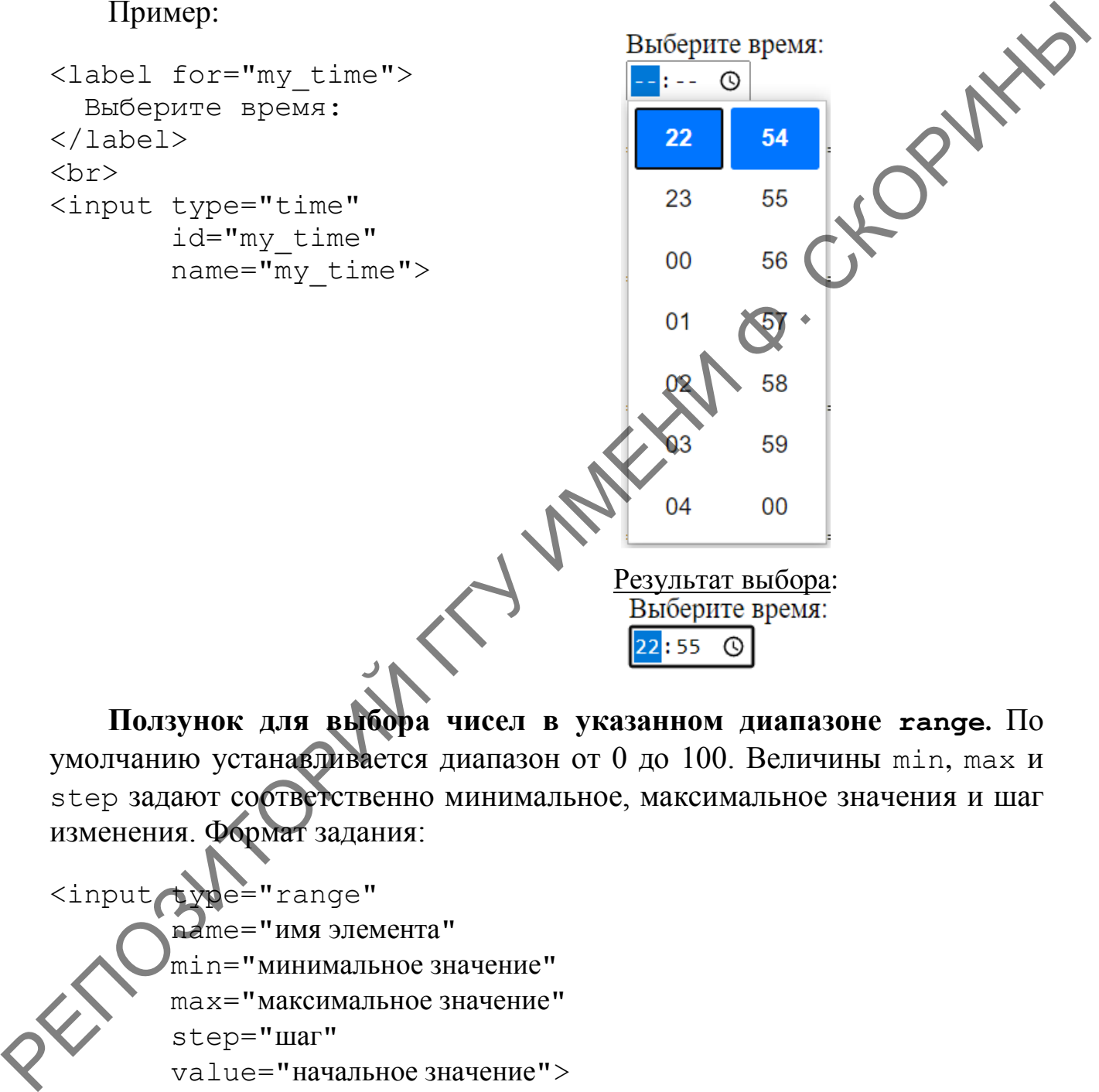

**Ползунок для выбора чисел в указанном диапазоне range.** По умолчанию устанавливается диапазон от 0 до 100. Величины min, max и step задают соответственно минимальное, максимальное значения и шаг изменения. Формат задания:

<input type="range" name="имя элемента" min="минимальное значение" max="максимальное значение" step="шаг" value="начальное значение">

Однако при перемещении ползунка пользователь не видит текущего значения. Для отображения текущего значения можно использовать небольшой фрагмент кода JavaScript:

```
<script>
   function showValue(newValue) {
     document.getElementById("range").innerHTML=newValue;
   }
</script>
```

```
<label for="my_range">
         Ползунок:
    </label><br>
    <input type="range"
                 id="my_range"
                 name="my_range"
                min="1"max="10" value="5" 
                onchange="showValue(this.value)">
    <span id="range">5</span>
Property Container of the container of the container of the container of the container of the container of the container of the container of the container of the container of the container of the container of the contain
```
**Группирование элементов управления.** Чтобы страница имела законченный вид, элементы формы должны быть распределены по группам. Формат задания группы:

#### <fieldset>

<legend> Легенда группы элементов </legend>

```
</fieldset>
```
…

```
Теги <legend> выводят надпись, которая помещается в разрыв рам-
ки, обрамляющей группу.
```

```
Пример:
<fieldset>
   <legend>Флажки</legend>
   input type=checkbox checked>
     HTML
/<br>
    <input type=checkbox>
     PHP <br>
   <input type=checkbox>
     Java <br>
</fieldset>
```
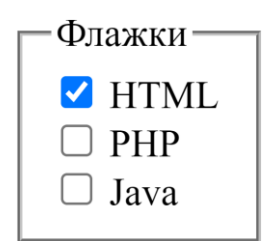

## **Практическое задание**

Для заданной предметной области разработать три формы, содержащие все основные элементы. Поля формы должны быть сгруппированы. При открытии формы предусмотреть установку фокуса на первое поле. Форма должна содержать обязательные и необязательные поля, отключение автозаполнения, текст-заместитель. Обязательные поля выделить с использованием стилевых свойств. При вводе элементов формы предусмотреть проверку заполнения обязательных полей. **REFERENCE** 

Предметные области:

1. ГАИ.

2. Кинотеатр.

3. Библиотека.

4. Компьютеры и комплектующие.

5. Сотрудники предприятия.

6. Студенты университета.

7. Поликлиника.

8. Детский садик.

9. Магазин.

10. Школа.

11. Аптека.

12. Продажа авиабилетов.

13. Расписание поездов.

14. Автовокзал.

15. Приемная комиссия.

16. Гаражный кооператив.

17. Дачный кооператив.

18. Почта.

19. Парикмахерская.

20. Банк.

21. Кафе.

22. Продажа автомобилей.

23. Продажа недвижимости.

24. Фабрика «Спартак».

25. Пиццерия.

27

# **ТЕМА 2. ПЕРЕДАЧА ДАННЫХ ФОРМЫ НА СЕРВЕР**

## **2.1 Трансляция полей формы в переменные**

Одним из способов передачи данных с локального компьютера на серверный является форма. Рассмотрим передачу данных с простейшей формы, например, для продажи автомобиля (рисунок 2.1).

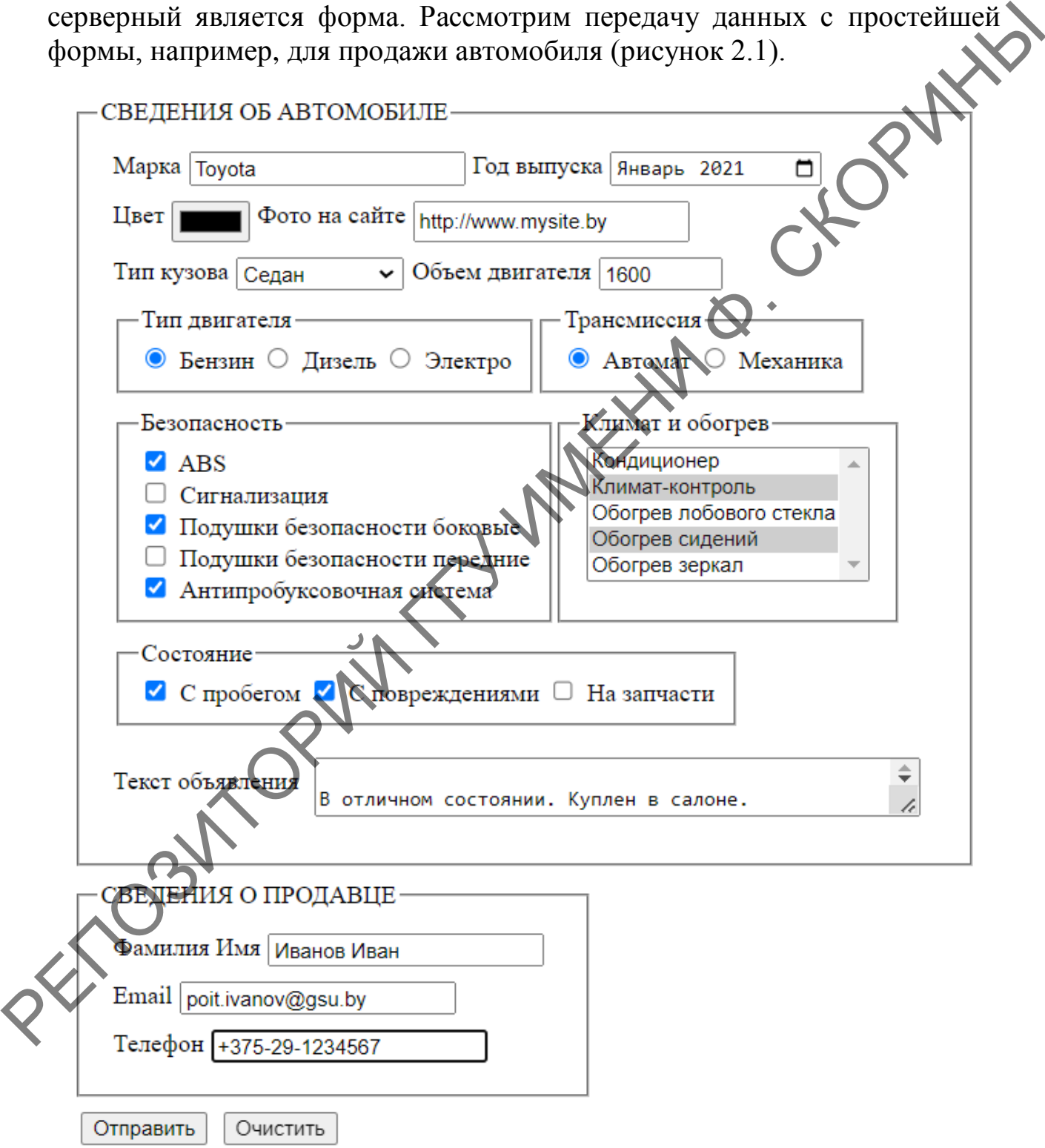

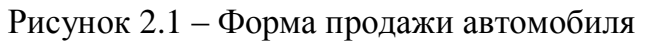

Для того чтобы пользователь мог передавать данные, форма должна содержать следующие элементы:

1. В теге форм должен быть атрибут action, в котором указывается имя скрипта, загружаемого при отправке данных. Если имя не указывается, то происходит перезагрузка текущего документа.

2. Метод передачи данных: GET или POST. По умолчанию использует-CA GET.

3. Все элементы форм, введенные значения которых передаются сервер, должны иметь атрибут name. В нем указывается имя переменной, которая создается при отправке данных. В этой переменной будут содержаться введенные пользователем данные.

Пример задания формы: часть формы для продажи автомобиля, содержащая сведения о продавце:

```
<form action="answer.php" method="POST"
  Фамилия Имя
  <input type=text
         name="seller fio"
         pattern=" ([A - A] [a - a] \{3,[A-A][a-a][3, Yplaceholder="Иванов Ива
         required>
  <input type=submit value="Отправить">
\langle/form>
```
После отправки формы браузер автоматически обратится к сценарию answer.php и передаст все атрибуты, расположенные внутри тега <input>. Так как в атрибуте action тега <form> задан относительный путь, то сценарий answer.php будет искаться браузером в том же самом каталоге, что и файл с исходной формой.

Все перекодирования и преобразования, которые нужны для URL-кодирования данных, осуществляются браузером автоматически. В частности, буквы кириллицы превратятся в %хх, где хх - шестнадцатеричное число, обозначающее код символа.

Все данные из полей формы интерпретатор преобразует в глобальные одноименные переменные. Значение поля name после начала работы программы будет храниться в переменной \$name.

После передачи данных из формы, в answer.php введенные данные будут доступны через глобальные массивы \$ GET, \$ POST, \$ REQUEST. В \$ GET будут находиться данные, отправленные методом GET, в \$ РОST будут лежать данные, отправленные методом POST, а в \$ REQUEST - данные,

отправленные и тем, и другим методом одновременно. Название, указанное в атрибуте name, будет доступно в качестве ключа глобального массива в зависимости от используемого метода передачи данных. Так как данные нашей формы передаются методом POST, введенное значение будет находиться одновременно в двух массивах \$ POST и \$ REQUEST по \$ POST['seller fio'] seller fio: ключу \$ REQUEST ['seller fio']. В answer.php в окне браузера отобразим введенное имя.

Листинг answer.php (вывод переменной seller fio):

```
CHOP
<!DOCTYPE html>
<html lang="ru">
  <head><meta http-equiv="content-type"
          content="charset=utf-8" />
                                           \delta\langle/head>
  <body><?phpecho "<hr><b>СВЕДЕНИЯ О ПРОДАВЦЕ</b><br><hr>";
      echo "<b>Фамилия: </b>".$
                                    ST['seller fio']."<br>";
    ?\langle/body>
\langle/html>
```
Теперь изменим код таким образом, чтобы при запуске без параметров сценарий выдавал документ с формой, а при нажатии кнопки - выводил нужный текст. Для того чтобы определить, был ли сценарий запущен без параметров, нужно проверить, существует ли переменная с именем, совпадающим с именем кнопки отправки. Если такая переменная существует, то пользователь запустил программу, нажав на кнопку.

```
<!DOCTYPE html>
<html [and="ru">
  <head>
     meta http-equiv="content-type"
           content="charset=utf-8" />
    'head>
   <body>
    \langle ? \text{php}if(!@$doGo) {
    \overline{?}<form action="<?=$SCRIPT NAME?>" method="POST">
```

```
Фамилия Имя
            <input type=text
                    name="seller fio"
            pattern="([A-A][a-A]{3,30}\s*)+[A-A][a-A]{3,}"
                    placeholder="Иванов Иван"
                   required>
                                                         RIVER
            <input type=submit
                    name="doGo"
                    value="Отправить">
         \langle/form>
    \langle?php
       } else {
       echo "<hr><b>СВЕДЕНИЯ О ПРОДАВЦЕ</b><br><h
       echo "<b>Фамилия: </b>".$ POST['seller
               ļ
    \rightarrow\boldsymbol{\alpha}\langle /body>
\langle/html>
```
Конструкция <?= выражение?> является более коротким обозначением для <?echo (выражение) ?>, и предназначена для того, чтобы вставлять величины прямо в HTML-страницу.

В параметре action тега <form>явно не задано имя файла сценария, оно извлекается из переменной SSCRIPT NAME (которая устанавливается автоматически перед запуском сценария). Это позволило не «привязываться» к имени файла, т. е. теперь можно его в любой момент переименовать без потери функциональности.

Если PHP установлен не как модуль Apache, а как отдельный обработчик, то переменная \$SCRIPT NAME будет содержать не то значение, на которое мы рассчитываем.

К тому же, теперь исчезла необходимость и в промежуточном файле, содержащем форму, его код встроен в сценарий.

Для отключения выдачи ошибок в окно браузера используется оператор @(отключение ошибок). Если разместить этот оператор перед любым выражением, то сообщения об ошибках в этом выражении будут подавлены и в окне браузера не отображены.

### 2.2 Трансляция списков

Механизм трансляции полей формы в PHP работает приемлемо, когда среди них нет полей с одинаковыми именами. Если же таковые встречаются, то в переменную записываются только данные последнего встретившегося поля. Это неудобно при работе с элементами checkbox и списком множественного выбора:

```
<fieldset style="display:inline">
      <legend>Безопасность</legend>
      <input type="checkbox" 
    name="car_security" 
    value="ABS" 
   checked> ABS<br>
      <input type="checkbox" 
    name="car_security" 
    value="Сигнализация"> Сигнализация<br>
      <input type="checkbox"
    name="car_security" 
   value="Подушки безопасности боковые"
    checked> Подушки безопасности боковые<br>
      <input type="checkbox"
              name="car_security" 
              value="Подушки безопасности передние">
              Подушки безопасности передние<br>
      <input type="checkbox" 
             name="car_security"
              value="Антипробуксовочная система"
              checked> Антипробуксовочная система<br>
   </fieldset>
   <fieldset style="display:inline">
      <legend>Климат и обогрев</legend>
      <select size=5 
              multname="car_climate">
        <option value="Кондиционер">
           Кондиционер </option>
         <option value="Климат-контроль" selected>
           Климат-контроль
          </option>
        \texttt{\&}option value="Обогрев лобового стекла">
           Обогрев лобового стекла
         </option>
         <option value="Обогрев сидений" 
                  selected>
           Обогрев сидений
        </option>
Figure "checkbox"<br>
mans="car_security"<br>
value="ABS"<br>
checkdb ABS-christ<br>
checkdbox"<br>
channe="car_security"<br>
value="Carrassmann"> Carrasmentarship<br>
chput type="checkbox"<br>
name="car_security"<br>
value="Ποπулки безопасности бо
```

```
<option value="Обогрев зеркал">
      Обогрев зеркал
    </option>
  \langle/select>
</fieldset>
```
В элементах форм checkbox и список множественного выбора можно выбрать (подсветить) не один, а сразу несколько значений. Пусть в элементе checkbox выбраны значения "ABS", "Подушки безопасности боковые", "Антипробуксовочная система", а в списке со множенственным выбором значения - "Климат-контроль" и "Обогрев сидений". Тогда после отправки формы сценарию придет строка параметров

car security=ABS&car security=Подушки безопасности боковые & car security=Антипробуксовочная система &car climate=Климат-контроль&car climate=Обогрев сидений

и в переменной car security окажется только "Антипробуксовочная система", а в переменной car climate только значение "Обогрев сидений". Для решения подобных проблем в РНР предусмотрена возможность давать имена полям формы в виде индексных массивов, например, car security[] M car climate[]:

```
<fieldset style="display.inline">
  <legend>Безопасность</legend>
  <input type="checkbox"
         name="car security[]"
         value<sup>4"</sup>ABS"
         checked> ABS<br>
  <input type="checkbox"
         name="car security[]"
          alue="Сигнализация">
    Сигнализация<br>
         type="checkbox"
         name="car security[]"
         value="Подушки безопасности боковые"
         checked>
    Подушки безопасности боковые<br>
  <input type="checkbox"
         name="car security[]"
         value="Подушки безопасности передние">
```

```
 Подушки безопасности передние<br>
   <input type="checkbox" 
          name="car_security[]" 
          value="Антипробуксовочная система"
          checked> 
     Антипробуксовочная система<br>
</fieldset>
<fieldset style="display:inline">
   <legend>Климат и обогрев</legend>
   <select size=5 
           multiple 
           name="car_climate[]">
     <option value="Кондиционер">
       Кондиционер
     </option>
     <option value="Климат-контроль" 
             selected>
       Климат-контроль
     </option>
    <option value="Обогрев лобового
       Обогрев лобового стекла
     </option>
    <option value="Обогрев
             selected>
        Обогрев сидений
     </option>
     <option value="Обогрев зеркал">
      Обогрев зерк
     </option>
   </select>
</fieldset>
   Теперь сценарию придет строка
car security=ABS&car security=Подушки безопасности
боковые&car_security=Антипробуксовочная система
  ar climate=Климат-контроль & car climate=Обогрев сидений
  и интерпретатор обнаружит, что необходимо создать «автомассив»
(то есть массив, который не содержит пропусков и у которого индексация 
начинается с нуля), и, действительно, создаст переменные
$car_security и $car_climate типа массив, содержащие следующие 
элементы:
                                        ГЕЛИНЫ
```

```
\frac{1}{2} car security = array (
   0 = > "ABS",
   1=>"Подушки безопасности боковые",
   2=>"Антипробуксовочная система"),
Scar climate = array (
   0=>"Климат-контроль",
   1=>"Обогрев сидений").
```
Теперь эти массивы можно обрабатывать с помощью сценария.

способами Выводить элементы автомассива разными можно Рассмотрим два их них:

1. Использование функции implode().

Функция implode() используется для слияния нескольких строк в одну большую результирующую строку, вставляя между ними указанный разделитель:

```
string implode (string $glue, list $List
```
Функция берет ассоциативный массив (обычно это список) \$List, заданный во втором параметре, и «склеивает» его значения при помощи «строки-клея» \$qlue в первом параметре

Вместо списка во втором аргументе можно передавать любой ассоциативный массив - в этом случае будут рассматриваться только его значения.

2. Просмотреть элементы автомассива можно с помощью цикла for. Для определения количества элементов используется функция count ().

Листинг answer.php (вывод переменных \$car security и \$car climate):

#### $\langle$ ?php

```
// 1-й способ работы с автомассивом
  echo "<b>Eeзопасность: </b>";
  $carsecunity=implode(', ',$ POST['car security']);
 echo (Scarsecurity."<br>";
  // 2-й способ работы с автомассивом
  echo "<b>Климат и обогрев: </b>";
  $carclimate=$ POST['car climate'];
 $kol=count($ POST['car climate']);
  for (\frac{1}{2} - 0; \frac{1}{2} \cdot \frac{1}{2})echo $carclimate[$i]."; ";
 echo "<br>";
\geq
```
## 2.3 Трансляция ассоциативных массивов

Использование ассоциативных массивов - еще один способ передачи данных. Ассоциативный массив, или его еще называют хэш, - это набор из нескольких элементов, каждый их которых представляет собой пару вида

```
ключ=>значение
```
(символом => обозначается соответствие определенному ключу какого-то значения). Доступ к отдельным элементам осуществляется указанием их ключа. В отличие от автомассивов, ключами могут служить не только целые числа, начиная с нуля, но и любые строки.

Рассмотрим часть формы, введенные значения которой передаются с помошью ассоциативных массивов:

```
<fieldset>
  <legend>Состояние</legend>
  <input type="checkbox"
         name="car station['with mi
         value="C пробегом"
         checked> С пробегом
  <input type="checkbox"
         name="car station['without mileage']"
         value="С повреждениями"
         checked> С повреждениями
  <input type="checkbox"
         name="car station ['for parts']"
         value="Ha
                   Запчасти"> На запчасти
\langle/fieldset>
```
После передачи данных сценарию на РНР в нем будет инициализирован ассоциативный массив \$car station с ключами with mileage, withour mileage и for parts. То есть, имена полям формы можно давать не только простые, но и представленные в виде одномерных ассоциативных массивов.

Для просмотра элементов ассоциативного массива можно использовать три способа:

1. Косвенный перебор элементов массива.

Для перебора такого массива можно воспользоваться следующей конструкцией:

```
\langle?php
// Косвенный перебор элементов массива
  echo "<b>Состояние: </b>";
  $carstation =$ POST['car station'];
  for (Reset ($carstation); $k=key ($carstation);
      Next (Searstation))echo "$carstation[$k] <br>";
  \}?
```
Кроме того, что массивы являются направленными, в них есть еще и такое понятие, как текущий элемент. Функция key() возвращает ключ, который имеет текущий элемент (если он указывает на конец массива, возвращается пустая строка, что позволяет использовать вызов key() в контексте второго выражения for).

X

Функции Reset() и Next() возвращают следующие значения:

- функция Reset() возвращает значение первого элемента массива (или пустую строку, если массив пуст);

- функция Next() возвращает значение элемента, следующего за текущим (или пустую строку, если такого элемента нет).

Если необходим перебор элементов массива с конца, то можно воспользоваться следующей конструкцией.

```
for (End ($carstation); $k=key ($carstation);
    Prev($carstation))
  echo "$carstation[$k] <br>";
\mathcal{E}
```
Функция EndO устанавливает позицию текущего элемента в конец массива, а Prev() передвигает ее на один элемент назад.

Функция current() возвращает не ключ, а величину текущего элемента (если он не указывает на конец массива).

Основное достоинство косвенного перебора - «читабельность» и ясность кода, а также то, что массив можно перебрать как в одну, так и в другую сторону.

Недостатки косвенного перебора:

- вложенные циклы. Нельзя одновременно перебирать массив в двух вложенных циклах или функциях, так как второй вложенный for «испортит» положение текущего элемента у первого for 'a;

- нулевой ключ. Если в массиве встретится ключ 0, то в этом случае выражение key (\$carstation) будет равно нулю и цикл оборвется.

2. Классический прямой перебор массива. В косвенном переборе сначала вычисляется очередной ключ, а затем по нему косвенно находится значение элемента массива, при прямом переборе на каждом «витке» цикла одновременно получается и ключ, и значение текущего элемента.

Перебрать массив \$car station при помощи прямого перебора можно следующим образом:

```
\langle?php
// Классический прямой перебор массива
  $carstation=$ POST['car station'];
  for (Reset ($carstation); list ($k, $v) = each ($carstation
    /*\piycto*/)
    echo "$v<br>";
\geq
```
В начале заголовка цикла используется функция Reset (). Дальше переменным \$k и \$v присваивается результат работы функции each(). Третье условие цикла просто отсутствует.

Функция each(), во-первых, возвращает список, нулевой элемент которого хранит величину ключа текущего элемента массива \$carstation, а первый - значение текущего элемента. Во-вторых, она продвигает указатель текущего элемента к следующей позиции. Если следующего элемента в массиве нет, то функция возвращает не список, а false. Поэтому она и размещена в условии цикла. Сот и не указан третий блок операторов в цикле for: он просто не нужен, ведь указатель на текущий элемент и так смещается функцией each ().

Инструкция list V используется для присвоения переменным \$k, \$v очередного ключа и соответствующего ему значения элемента массива Scarstation.

3. Прямой перебор в стиле РНР. Прямой перебор массивов можно осуществить с помощью цикла foreach. Данный тип цикла предназначен специально для перебора всех элементов ассоциативного массива. Формат:

foreach (массив as \$key=>\$value) команды;

Здесь команды циклически выполняются для каждого элемента массива, при этом очередная пара ключ=>значение оказывается в переменных \$key и \$value.

У цикла foreach имеется и другая форма записи, которую следует применять, когда нас не интересует значение ключа очередного элемента:

```
foreach (Maccub as Syalue)
  команды;
```
В этом случае доступно лишь значение очередного элемента массива, но не его ключ. Такой цикл применяется для работы с массивами списками.

Цикл foreach оперирует не исходным массивом, а его коллей.  $\Theta$ to означает, что любые изменения, которые вносятся в массив, не могут быть «видны» из тела цикла. Что позволяет, например, в качестве массива использовать не только переменную, но и результат работы какой-нибудь функции, возвращающей массив (в этом случае функция будет вызвана всего один раз - до начала цикла, а затем работа будет производиться с копией возвращенного значения).

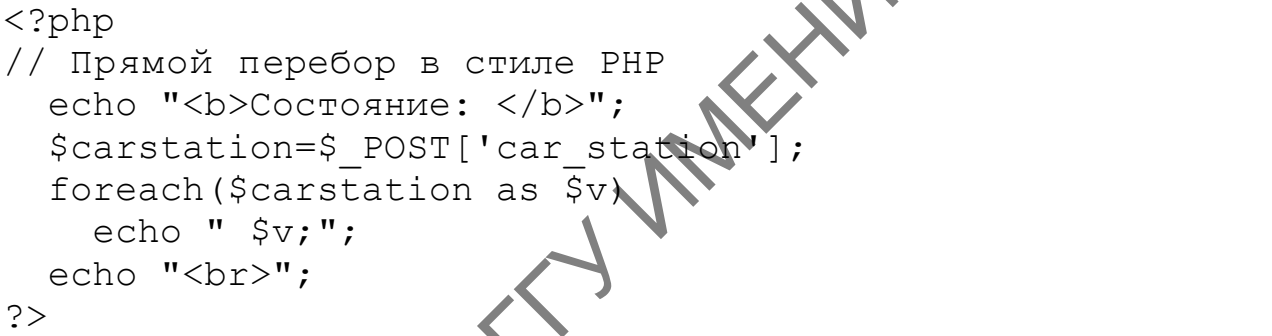

Этот способ перебора работает с максимально возможной скоростью даже быстрее, чем перебор списка при помощи  $f$ от и числового счетчика.

# 2.4 Код программы передачи данных формы

```
Файл form php
<!DOCTYPE html>
<html lang="ru">
  <head>
    <meta http-equiv="content-type"
          content="charset=utf-8" />
    <link href="form.css"
           rel="stylesheet"
           type="text/css">
  \langle/head>
  <body>
```

```
 <form action="answer.php" method="POST">
             <div>
               <fieldset>
                  <legend>СВЕДЕНИЯ ОБ АВТОМОБИЛЕ</legend>
                  <div>
                    <label for="car_model_id">Mapka</label><br>
<input id="car_model_id"<br>
name="car_model"<br>
type="text"<br>
list="car_model_list"><br>
<datalist id="car_mode<sup>1</sup> ''<br>
<select>
                     <input id="car_model_id" 
                               name="car_model" 
                              type="text" 
                              list="car_model_list">
                     <datalist id="car_model_list">
                        <select> 
                           <option value="Toyota"></option>
                           <option value="BMW"></option>
                           <option value="Opel"></option>
                          <option value="Reno"></option>
                           <option value="Audi"></option>
                          <option value="Hunday"></option>
                        </select>
                     </datalist>
                     <label for="car_month_id">Год выпуска</label>
                     <input id="car_month_id" 
                               type="month" 
                              name="car_month">
                 \langlediv\rangle <div>
                    <label for="car_color_id">Цвет</label>
                     <input type="color" 
                               id="car_color_id" 
                              name="car_color">
                          el for="car url id">Фото на сайте</label>
                       nput type="url"
                               id="car_url_id" 
                               name="car_url" 
                             placeholder="http://www.mysite.by">
   \bigcup \langle div>
    <div>
    Тип кузова
                     <select name="car_type_body">
                        <option value="Cедан">
                            Cедан
                        </option>
                        <option value="Внедорожник">
                          Внедорожник
<input id="car_model_id"<br>
vye="car_model_id="car_model_ist"><br>
vye="car_model_list"><br>
datalist id="car_model_list"><br>
<datalist id="car_model_list"><br>
<select><br>
<option value="Evyptian><br>
<option value="car_model_ist"><br>
</op
```

```
 </option>
                         <option value="Кабриолет">
                           Кабриолет
                        </option>
                      </select>
                      <label for="engine_volume_id">
                         Объем двигателя
                      </label>
                      <input id="engine_volume_id"
                              engine_volume_id"<br>
name="car_engine_volume"<br>
type="number"<br>
min="1200"<br>
max="2400"<br>
step="100">
                                type="number" 
                              min="1200" 
                              max="2400" step="100">
                   </div>
                   <div>
                     <fieldset style="display:inline">
                        <legend>Тип двигателя</legend>
                        <input type="radio" 
                                 name="car_engine
                                  value="Бензин"> Бензин
                        <input type="radio" 
                                  name="car_engine" 
                                 value="Дизель"> Дизель
                         <input type="radio" 
                                  name="car_engine" 
                                 value="Электро"> Электро
                      </fieldset>
                      <fieldset style="display:inline">
                         <legend>Трансмиссия</legend>
                         <input type="radio" 
                                  name="car_transmission" 
                                 value="Автомат"> Автомат
                        <input type="radio" 
                                  name="car_transmission" 
                                 value="Механика"> Механика
     </fieldset>
    \langle \rangle \langle div>
     <div>
                     <fieldset style="display:inline">
                         <legend>Безопасность</legend>
                        <input type="checkbox" 
                                  name="car_security[]" 
                                 value="ABS"> 
Poses \frac{1}{2}<br>
\frac{1}{2}<br>
\frac{1}{2}<br>
\frac{1}{2}<br>
\frac{1}{2}<br>
\frac{1}{2}<br>
\frac{1}{2}<br>
\frac{1}{2}<br>
\frac{1}{2}<br>
\frac{1}{2}<br>
\frac{1}{2}<br>
\frac{1}{2}<br>
\frac{1}{2}<br>
\frac{1}{2}<br>
\frac{1}{2}<br>
\frac{1}{2}<br>
\frac{1}{2}<br>
\frac{1}{2}<br>
\frac{1}{2}<br>
\frac{1}{
```

```
 ABS<br>
                     <input type="checkbox" 
                             name="car_security[]"
                              value="Сигнализация">
                        Сигнализация<br>
                     <input type="checkbox" 
                              name="car_security[]" 
                             value="Подушки безопасности боковые"<br>
ики безопасности боковые<br><br>
type="checkbox"<br>
name="car_security[]"<br>
value="Подушки"
                        Подушки безопасности боковые<br>
                     <input type="checkbox"
                              name="car_security[]" 
                              value="Подушки безопасности
                                       передние">
                        Подушки безопасности передние<br>
                     <input type="checkbox" 
                             name="car_security[]"
                              value="Антипробуксовочная система"> 
                        Антипробуксовочная система<br>
                   </fieldset>
                   <fieldset style="display:inline">
                     <legend>Климат и обогрев</legend>
                     <select size=5 
                               multiple 
                              name="car_climate[]">
                        <option value="Кондиционер">
                          Кондиционер
                        </option>
                        <option value="Климат-контроль">
                          Климат-контроль
                         </option>
                       <option value="Обогрев лобового стекла">
                       Обогрев лобового стекла
    </option>
                        <option value="Обогрев сидений">
    Обогрев сидений
    </option>
                        <option value="Обогрев зеркал">
    Обогрев зеркал
    </option>
    </select>
                   </fieldset>
               \langle div>
                <div>
                   <fieldset>
rear exact second<br>
value="longward 6esondecectrics" oscondecectrics" (input type="checkbox"<br>
Tenyuzar 6esondecectrics" oscondecectrics" (input type="checkbox"<br>
Tenguaxe described in the conduction of the conduction of the
```

```
 <legend>Состояние</legend>
                      <input type="checkbox" 
                             name="car_station['with_mileage']"
                             value="С пробегом">
                        С пробегом 
                      <input type="checkbox" 
                            name="car_station['without_mileage']
    value="С повреждениями" >
                        С повреждениями
                      <input type="checkbox"
   name="car_station['for_parts']"
    value="На запчасти">
                        На запчасти
                   </fieldset>
                 </div>
                 <div>
                   <p>Текст объявления</p> 
                   <div>
                      <textarea cols=50 rows=2 name="car_text">
                        В отличном состоянии. Куплен в салоне.
                      </textarea>
                   </div>
                \langle div>
              </fieldset>
          \langlediv>
            <div>
              <fieldset>
                 <legend>СВЕДЕНИЯ О ПРОДАВЦЕ</legend>
                 <div>
                   Фамилия Имя 
                    <input type=text 
                            name="seller_fio" 
                    pattern="([А-Я][а-я]{3,30}\s*)+[А-Я][а-я]{3,30}"
                            placeholder="Иванов Иван">
                 </div>
                 <div>
                   <label for="email">Email</label>
                   <input id="email" 
                            name="seller_email" 
                           type="email" 
                           placeholder="poit.ivanov@gsu.by" 
                           required>
                \langlediv\rangle <div>
REFERENCE:<br>
Consexuents.without mileage |<br>
Consexuents.without mileage |<br>
Consexuents.without mileage |<br>
Consexuents.without mileage |<br>
Chief type="checkbox"<br>
xanue="ica sanvacra"><br>
<br>
(Adiv)<br>
(Adiv)<br>
(Adiv)<br>
(Adiv)<br>
(Adiv
```

```
 <label for="tel">Телефон</label>
                     <input id="tel" 
                               name="seller_tel" 
                               type="tel" 
                              placeholder="+375-29-1234567" 
                              pattern="^\+\d{3}[-.]?\d{2}[-.]?\d{7}\b"<br>autocomplete="off"<br>required><br>=submit value
                               autocomplete="off"
                              required>
                  </div>
               </fieldset>
            \langlediv\rangle <div>
               <input type=submit value="Отправить">
               <input type=reset value="Очистить">
   \langle/div\rangle </form>
    </body>
   </html>
   Файл form.css
   div {
   margin: 10px;
   display:flex;
   justify-content: flex-start;
   }
   input, select{
   margin-left: 5px;
   margin-right: 5px;
   }
   Файл answer.php
   <!DOCTYPE html>
   <html lang="ru">
       <head>
           <meta http-equiv="content-type" 
                  content="charset=utf-8" />
         ead>
          <body>
          <?php
            echo "<br/>b>СВЕДЕНИЯ ОБ АВТОМОБИЛЕ</b><br>>hr>";
            echo "<br/>b>Mapka: </b>".$ POST['car model']."<br>";
            echo "<br />b>Год выпуска: </b>".
                   $ POST['car month']."<br>";
           echo "<br>
UBet: </b>".$ POST['car color']."<br>";
Attorney (Aliveral Content of the ANCORAL CONTENTS of the Content of the Content of the Content of the Content<br>
Content of the Content of Content of Content of Content of Content of Content<br>
Content of Chody<br>
Chody<br>
Chody
```

```
echo "<b>Фото на сайте: </b>".
     $ POST['car url']."<br>";
есһо "<br/>b>Тип кузова: </b>".
     $ POST['car type body']."<br>";
есһо "<br/>b>Объем двигателя: </b>".
     $ POST['car engine volume']."<br>";
                                                   D. Exp
echo "<br/>b>Тип двигателя: </b>".
     $ POST['car engine']."<br>";
echo "<b>Трансмиссия: </b>".
     $ POST['car transmission']."<br>";
// 1-ый способ работы с автомассивом
echo "<br/>b>Безопасность: </b>";
$carsecurity=implode(', ',$_POST['car_sequt
echo $carsecurity."<br>";
// 2-ой способ работы с автомассивом
echo "<br/>b>Климат и обогрев: </b>";
$carclimate=$ POST['car climate'];
$kol = count ($ POST['car climate
for (\frac{1}{2} = 0; \frac{1}{2} < \frac{1}{2} k_0; \frac{1}{2} + \frac{1}{2})echo $carclimate[$i].";
      echo "<br>";
// Прямой перебор в стиле
echo "<b>Состояние: </b>
$carstation=$ POST['car station'];
foreach ($carstation as $v)
  echo "$v;";
echo "<br>"; \rightarrowecho "<b>Текст объявления: </b>";
echo $ POST car text']."</br>";
echo "<hr> <b> <br />
CBEДЕНИЯ О ПРОДАВЦЕ</b><br><hr>";
есһо "\&b>Фамилия: </b>".
       POST['seller fio']."<br>";
      \blacktriangledownb>Email: </b>".
echo
       POST['seller email']."<br>";
     "<b>телефон: </b>".
     $ POST['seller tel']."<br>";
```
Результат работы программы представлен на рисунке 2.2.

#### СВЕДЕНИЯ ОБ АВТОМОБИЛЕ

Марка: Toyota Год выпуска: 2021-01 Швет: #000000 Фото на сайте: http://www.mysite.by Тип кузова: Седан Объем двигателя: 1600 Тип двигателя: Бензин Трансмиссия: Автомат Безопасность: ABS, Подушки безопасности боковые, Антипробуксовочная систе<br>Климат и обогрев: Климат-контроль; Обогрев сидений; Состояние: С пробегом; С повреждениями; Текст объявления: В отличном состоянии. Куплен в салоне.

#### СВЕДЕНИЯ О ПРОДАВЦЕ

Фамилия: Иванов Иван **Email:** poit.ivanov@gsu.by Телефон: +375-29-1234567

> Рисунок 2.2 - Результат передачи данных с формы на сервер

## Практическое задание

Для заданной предметной области разработать три формы, содержащие все основные элементы. Каждая форма должна загружаться на отдельной странице. На каждой форме предусмотреть две кнопки: «Отправить» и «Очистить».

При нажатии кнопки «Отправить» введенные данные должны передаваться на сервер.

При нажатии кнопки «Очистить» введенные пользователем данные убираются и форма принимает первоначальный вид со всеми значениями, установленными по умолчанию.

Напиеать две программы. Первая содержит форму и скрипт в разных файлах, вторая - в одном. Использовать три способа передачи данных:

- через переменные.

- индексные массивы,

- ассоциативные массивы.

Переданные данные вместе с подписями из значений выводить в окно браузера.

## **ЛИТЕРАТУРА**

1. Справочник по HTML [Электронный ресурс]. – Режим доступа: http://htmlbook.ru/html/. – Дата доступа: 15.08.2022.

2. Фрэйн, Б. HTML5 и CSS3. Разработка сайтов для любых браузеров и устройств / Б. Фрэйн. – 2-е изд. – СПб. : Питер, 2017. – 272 с.

3. Котеров, Д. В. PHP 7 / Д. В. Котеров, И. В. Симдянов. – СПб. : БХВ-Петербург, 2016. – 1088 с. н условил и средно. Д. В. РНР 7 / Д. В. Котеров, И. В. Спиданов. – СПб.)<br>
БХР-Петербург, 2016. – 108 с.<br>
БХР-Петербург, 2016. – 108 с.<br>
4. Руководство по РПР [Электронный ресурс]. – Режим добрума:<br>
https://www.php.net/ma

4. Руководство по PHP [Электронный ресурс]. – Режим доступа: https://www.php.net/manual/ru/tutorial.forms.php. – Дата доступа: 01.08.2022.

Производственно-практическое издание

**Ружицкая** Елена Адольфовна, **Кечко** Елена Петровна **ОСНОВЫ WEB-ТЕХНОЛОГИЙ: РАБОТА С ДАННЫМИ ФОРМЫ В РИРА** Практическое пособие Редактор А. А. Банчук Корректор В. В. Калугина Подписано в печать 11.10.2022. Формат 60x84 1/16. Бумага офсетная. Ризография. Усл. печ. л. 2,8. Уч-изд. л. 3,1. Тираж 10 экз. Заказ 479. Издатель и полиграфическое исполнение: учреждение образования «Гомельский государственный университет имени Франциска Скорины». Издатель и полиграфическое исполнение:<br>
учреждение образования<br>
«Гомельский государственный университет<br>
Свидетельство о государственной регистрации издателя, изготовителя, распространителя печатных изданий № 3/1452 от 17.04.2017. Специальное разрешение (лицензия) № 02330 / 450 от 18.12.2013. Ул. Советская, 104, 246028, Гомель. ОСНОВЫ WEB-TEXHO ЛОГИЙ:<br>
PAБОТА С ДАННЫМИ ФОРМЫ В РИРОДИЙ:<br>
Практическое пособие<br>  $P_{\text{CIAKTOP}}$  (N) Банчук<br>
Корректор В. В. Калугина<br>
Корректор В. В. Калугина<br>
Подименно в нечена. 11.10.2022. Формат 60х84 1/16.<br>
Подименно